# Evaluación Visual Multitemporal (EVM) del Uso de la tierra, Cambio en el Uso de la Tierra y Cobertura en Costa Rica Zonas A y B

Informe de Consultoría III

Tarea 2: Estimación del cambio en el porcentaje de cobertura de copas para bosques maduros en el mapa MC13 de AGRESTA, para los periodos 1998-2011-2016.

Preparado por. Dr. Edgar Ortiz Malavasi

6 de abril del 2018

# Tabla de contenido

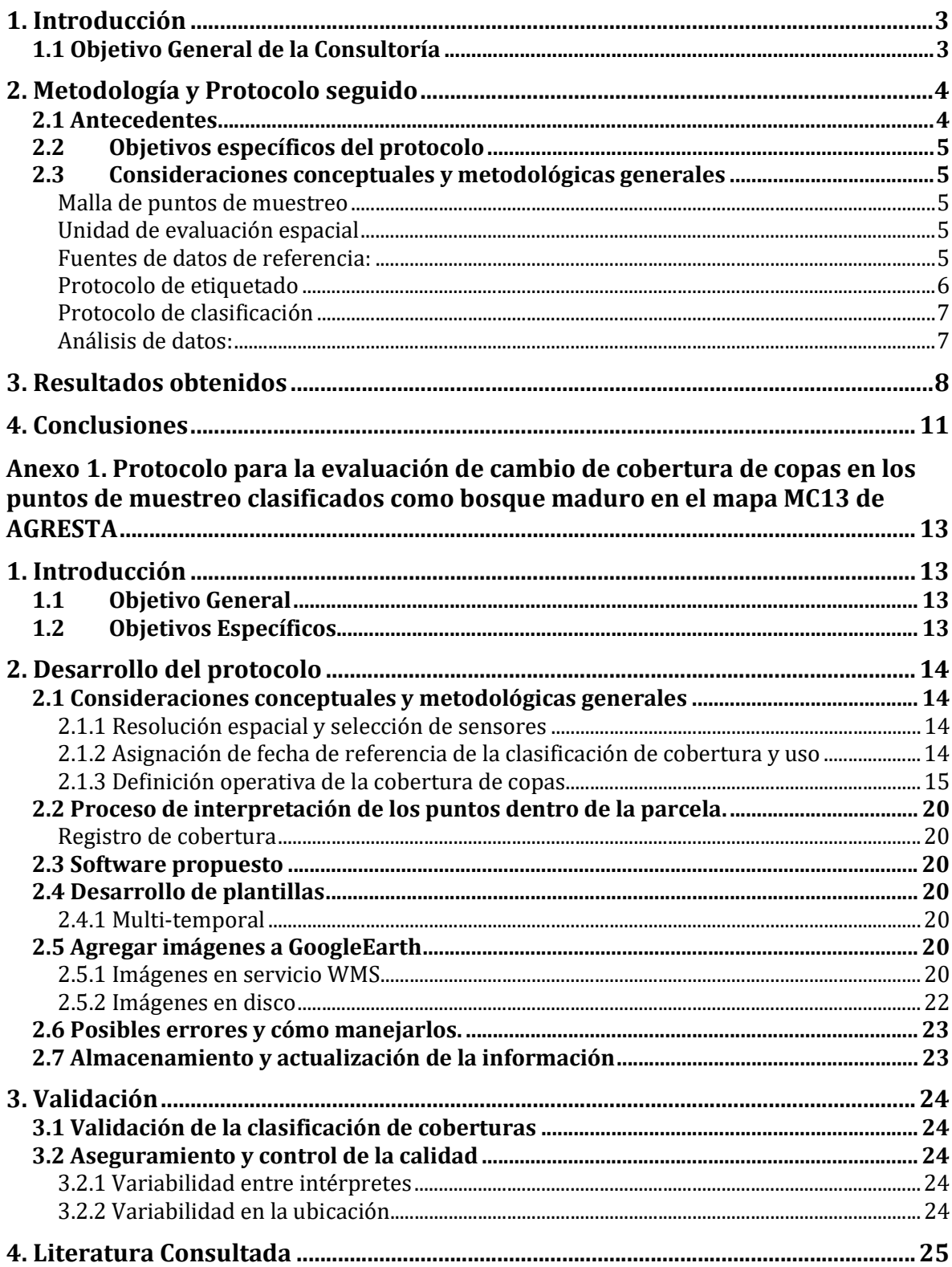

# 1. Introducción

El Fondo Cooperativo para el Carbono de los Bosques (FCPF por su sigla en inglés) colabora con los países en desarrollo en sus esfuerzos por reducir las emisiones derivadas de la deforestación y la degradación de los bosques, así como en las acciones tendientes al aumento en los stocks de carbono, la conservación y el manejo sostenible de los bosques (REDD+) añadiendo así valor a los bosques en pie. El FCPF se puso en marcha en el marco de la decimotercera sesión de la Conferencia de las Partes en la Convención Marco de las Naciones Unidas sobre el Cambio Climático (CMNUCC) con el fin de fortalecer la capacidad de los países en desarrollo y así reducir las emisiones derivadas de la deforestación y la degradación de los bosques, y para aprovechar cualquier sistema futuro de incentivos para REDD+.

Costa Rica, aplicó al FCPF y fue seleccionada para ejecutar el Readiness Plan, o Plan de Preparación para la Reducción de Emisiones de Deforestación y Degradación Forestal. Este proyecto fue aprobado para su fase de implementación en Julio del 2010, mediante resolución PC2008/2, y el país se hizo acreedor de US\$ 3.4 millones mediante la donación N°TF012692.

Posteriormente el Costa Rica entró en la formulación del programa país o Costa Rica Emissions Reduction Program (ER-P), y de acuerdo a la resolución CFM/14/2016/2<sup>1</sup> y las recomendaciones del Resumen del Presidente de la CF142, el ER-PD de Costa Rica estará provisionalmente incluido en la cartera A y B del Portafolio del Fondo de Carbono y tendrá autorización provisional del Fiduciario para dirigir las negociaciones de ER-PA con Costa Rica, las cuales se considerarán aprobadas cuando se cumplan varias condiciones precedentes. Una de ellas es que el ER-P sea revisado, abordando que el nivel de referencia actualizado incluya: (a) información adicional sobre cómo se ha evaluado y contabilizado la degradación de bosques de acuerdo con el Marco Metodológico del Fondo de Carbono; (b) la utilización del último protocolo de medición, reporte y verificación de Costa Rica el cual debe incluir una revisión de la categoría de "nuevos bosques"; y (c) mantener el uso de la fecha de término 2011 del período de referencia.

Para el abordaje de estas observaciones y recomendaciones se requiere contratar los servicios de un profesional en ingeniería forestal, para hacer una la Evaluación Visual Multitemporal (EVM) de 10166 puntos de muestreo en todo el país y que fueron incluidos en las Zonas A y B de los términos de referencia de esta consultoría.

## 1.1 Objetivo General de la Consultoría

-

El objetivo general de la consultoría es realizar una Evaluación Visual Multitemporal (EVM) sobre imágenes de alta resolución del territorio continental de Costa Rica (Zonas

<sup>1</sup> https://www.forestcarbonpartnership.org/sites/fcp/files/2016/June/FCPF%20CF14\_Resolution\_CF M\_14\_2016\_2\_Selection%20of%20CR%27s%20ERPD\_FINAL.pdf

<sup>2</sup>https://www.forestcarbonpartnership.org/sites/fcp/files/2016/June/160711\_CF14%20Chair%27s% 20Summary%20final.pdf

 $A$  y B) utilizando como puntos de muestreo la malla triangular<sup>3</sup> regular construida para toda la superficie continental de Costa Rica que fue utilizada en la planificación del Inventario Forestal Nacional 2012-2015 de Costa Rica. Específicamente se deben realizar las siguientes estimaciones:

Tarea 1: Realizar la estimación del área de cambio de uso en tierras agrícolas, forestales y de otros usos, durante los periodos 2012-2013 y 2014-2015, así como la evaluación de la exactitud de la clasificación del cambio del mapa MC13, y para el periodo 2014- 2015 proveer información necesaria para la evaluación de la exactitud de la clasificación del cambio de cobertura del suelo del mapa MCS14-15 producido por el Instituto Meteorológico Nacional (IMN).

Tarea 2: Estimar el cambio en el porcentaje de cobertura de copas en bosques maduros identificados en el MC134 de AGRESTA, para los periodos 1998-2011, 2012-2016.

Tarea 3: Estimar el área de plantaciones forestales incluida en la categoría de bosques secundarios del mapa de cobertura del suelo 2013 (MC13).

En este informe se presentan los resultados correspondientes a la Tarea 2 antes mencionada, siguiendo para ello las especificaciones de los Términos de Referencia (TDR) denominados: Evaluación Visual Multitemporal (EVM) del uso de la tierra, cambio en el uso de la tierra y cobertura de la tierra en las zonas A y B en que fue dividido Costa Rica.

# 2. Metodología y Protocolo seguido

## 2.1 Antecedentes

-

En esta sección se rescata los elementos más importantes de los términos de referencia y se agregan otros elementos operativos para tener una metodología que reúna y homogenice los criterios de interpretación dentro del sistema EVM.

El objetivo general de la sección es establecer los procedimientos a seguir para cumplir con las metas de la Tarea 2 de los TDR; esto es: la eestimación del cambio en el porcentaje de cobertura de copas en bosques maduros identificados en el MC135 de AGRESTA, para los periodos 1998-2011-2016

El protocolo usado para la recolección de datos se presenta en el Anexo 1. Según lo solicitado para cumplir con todas las actividades de la Tarea 2 se utilizó la técnica de monitoreo de la cobertura y uso de la tierra por puntos o EVM, utilizando solo los 4377 puntos malla de 10166 puntos del IFN 2012-2013, que fueron clasificados como bosque maduro en el mapa MC13 de AGRESTA.

<sup>3</sup> Malla base conformada por 10,166 puntos distribuidos sistemáticamente a través del territorio incluida en la propuesta de Sistema nacional de monitoreo de la cobertura y uso de la tierra y ecosistemas (SIMOCUTE).

<sup>4</sup> Mapa MC 13 de la serie histórica desarrollada por AGRESTA.

<sup>5</sup> Mapa MC 13 de la serie histórica desarrollada por AGRESTA.

### 2.2Objetivos específicos del protocolo

- Describir la metodología a utilizar para la interpretación visual de los puntos de muestreo con énfasis en evaluar la cobertura de la tierra diferentes periodos de tiempo usando fotografías áreas TERRA 1997 ortho-rectificadas y entregadas por la Secretaria REDD, e imágenes de alta resolución disponible en la web, y utilizando para ello el software especializado COLLECT EARTH.
- Reducir la incertidumbre de la clasificación, con especial atención en: a) El sesgo asociado al registro espacial de la imagen de referencia, b) El sesgo del intérprete, o error en la asignación de la clase de referencia a la unidad espacial; y c) la variabilidad del intérprete que es una diferencia entre la clase de referencia asignada a la misma unidad espacial por diferentes intérpretes.
- Elaborar una guía que facilite al evaluador el trabajo de clasificación visual de los puntos de muestreo para la cobertura de la tierra antes mencionados.
- Establecer el proceso de validación del trabajo para asegurar la calidad de la información generada.

### 2.3Consideraciones conceptuales y metodológicas generales

Malla de puntos de muestreo: se trabajó con una malla de 4377 puntos que fueron clasificados como bosque maduro en el mapa MC13 de AGRESTA, que son un extracto de la malla triangular regular que fue propuesta para el Inventario Forestal Nacional de Costa Rica, y que ha sido adoptada en el Sistema de Monitoreo de Cobertura y Uso de la Tierra para Costa Rica (SIMOCUTE). Esta cubre las Zonas A y B de los TDR, y se utilizó con el sistema de coordenadas sin proyectar en sistema CRTM056 de Costa Rica.

Unidad de evaluación espacial: como unidad de evaluación espacial se utilizó una parcela de aproximadamente 90x90 metros cuyo punto central coincide con cada uno de los puntos de muestreo del SIMOCUTE. El área de la parcela corresponde a 3x3 pixeles de Landsat y cubre 0,98 ha. En cada parcela se creó una sub-grilla de 7x7 puntos los cuales se usaron para estimar el porcentaje de cada tipo de cobertura de la tierra dentro de cada unidad de muestreo.

Fuentes de datos de referencia: se utilizó el rango de fechas de las imágenes que se presenta en el cuadro 1. Para evaluar la cobertura de copas para el año 1998 se dio prioridad a usar en primera instancia las fotografías ortho-rectificadas del proyecto TERRA 1997, pero dado que estas cubren menos de un 40% del territorio nacional, la segunda prioridad fue usar imágenes de alta resolución disponibles en Google Earth anteriores al año 2006, y en caso de no existir estas, la siguiente prioridad se le dio a usar las fotos ortho-rectificadas del proyecto Carta-2005 disponibles en el servidor del SNIT. Para los otros años del cuadro 1 se usó como fuente de datos el repositorio de

-

<sup>6</sup> La malla fue re-proyectada a coordenadas geográficas en WGS84 dado que es el sistema de coordenadas usado en Collect Earth.

imágenes de alta resolución disponible en Google Earth y Earth Engine, dando prioridad a imágenes de los años a evaluar (2011 o 2016). Sin embargo, en caso de ausencia se registró el uso en el año más próximo a estos años.

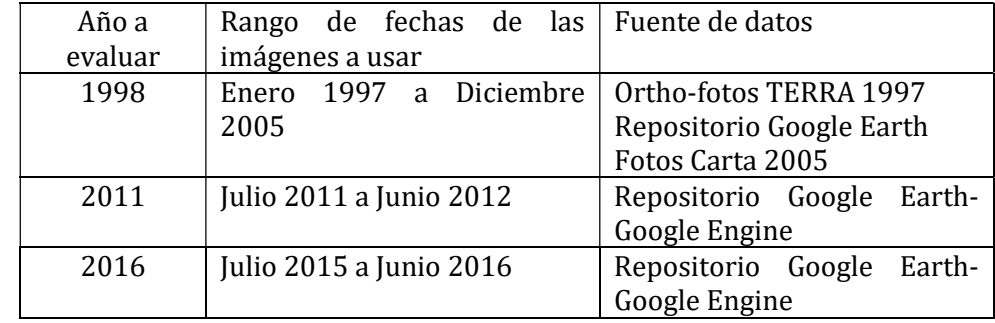

Cuadro 1. Rango de fechas de las imágenes a utilizar en la evaluación de cobertura de copas en los puntos clasificados como bosque maduro en el mapa MC13 de AGRESTA.

Protocolo de etiquetado: las clases de cobertura de la tierra utilizadas en el EVM de cobertura de copas en los puntos de bosque maduro solicitados se presentan en cuadro 2 de este informe, y se siguieron las reglas del protocolo que se exponen en el Anexo 1. Se diseñaron dos plantillas en Collect para Collect Earth, a saber:

- a) una para la recolecta de información de cobertura de la tierra para el 1998 utilizando las fotos TERRA 1997, y otra
- b) para la recolecta de información de cobertura de la tierra para los años 2011, y 2016 utilizando imágenes del repositorio de Google Earth.

Esto facilitó la recolecta de los datos de cobertura solicitados, ya que como se muestra en el protocolo del Anexo 1, el procedimiento de EVM para usar datos externos al repositorio de Google Earth consume mayor tiempo, y es preferible tener entonces plantillas diferentes. Cada punto muestreo fue identificado con el código HEXID proveniente de la base de datos de la Secretaria REDD+, lo que permitió posteriormente unir los resultados de ambas plantillas de Collect Earth.

Cuadro 2. Claves de cobertura de la tierra utilizadas en el protocolo para la evaluación de cobertura de la tierra para los años 1998, 2011, y 2016.

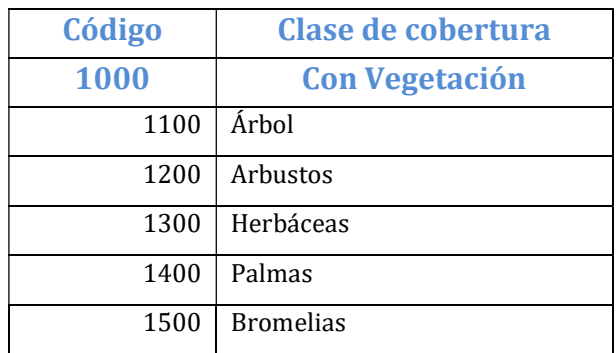

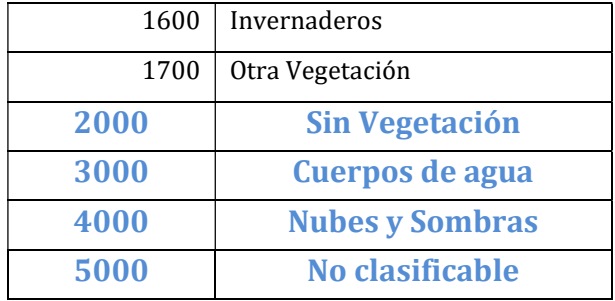

Protocolo de clasificación: se preparó un protocolo de evaluación de cobertura de la tierra (ver Anexo 1) con el fin de reducir la incertidumbre de la clasificación debido a: a) el sesgo asociado al registro espacial de la imagen de referencia, b) el sesgo del intérprete, o error en la asignación de la clase de referencia a la unidad espacial; y c) la variabilidad del intérprete.

Análisis de datos: para realizar la estimación del cambio de cobertura de copas en los puntos de muestreo solicitados se procedió a dividir los datos en dos grupos; a saber:

a) Escenario 1: el grupo de puntos con información de imágenes cercanas a los años de referencia, sin considerar la calidad de las imágenes disponibles,

b) Escenario 2: el grupo de puntos con imágenes cercanas a los años de referencia pero considerando solo imágenes de alta resolución.

Para ambos escenarios se procedió a hacer un análisis cambio de cobertura de copas por tipo de formación vegetal de AGRESTA (Clases MTB), esto es: bosques húmedos, bosques muy húmedos y pluviales, bosques secos, manglar, páramo, yolillal. Considerando que los puntos de bosque maduro del mapa MC13 de AGRESTA, incluía como bosque maduro tanto manglares, como yolillales, se definió como cobertura de copas, a la suma de los porcentajes de cobertura de árboles <sup>7</sup> (código 1100), y el porcentaje de cobertura de palmas (código 1400). Así mismo, dado que para muchos de los puntos de muestreo no existía información, o estaban cubiertos con nubes y sombras, se excluyó del análisis los datos clasificados con "Nubes y sombras" (Código 4000), o "No clasificables" (Código 500).

Además de los datos de cobertura de la tierra se recopiló información para aplicar filtros para analizar los resultados según:

- a) Resolución de las imágenes (Alta resolución u Otra resolución), para la evaluación del punto en cada uno de los años 1998, 2011, y 2016.
- b) Nombre del sensor o fuente usada en la interpretación visual (Ortho-fotos TERRA 1997, Carta 2005, Digital Globe, Airbus, Bing Maps, Landsat, etc.) para cada año.
- c) Confianza en la interpretación (Alta, Media, Baja) para cada año.

-

d) Fecha (mes/año) de las imágenes usadas en la EVM disponibles en Google Earth y Earth Engine en cada año.

 $^7$  La definición de cobertura de árboles y la cobertura de palmas se utilizadas se muestra en el cuadro 2 del protocolo del Anexo 1.

e) Desplazamiento de imágenes para el año 2011 respecto al 2016 (distancia en metros).

# 3. Resultados obtenidos

Se preparó un libro MS-Excel con los datos de cobertura de la tierra que se especifican en el cuadro 2 para cada uno de los años evaluados 1998, 2011, y 2016. A cada variable de la tabla se le ha especificado el año a que corresponde, y cada uno de los 4377 puntos se ha identificado con el código del HEXID de la base datos de la Secretaría REDD+, y se le especificado además, el tipo de formación vegetal de AGRESTA (MTB).

Cuadro 3. Especificaciones para los dos escenarios de análisis de datos de cobertura de copas utilizados en este informe

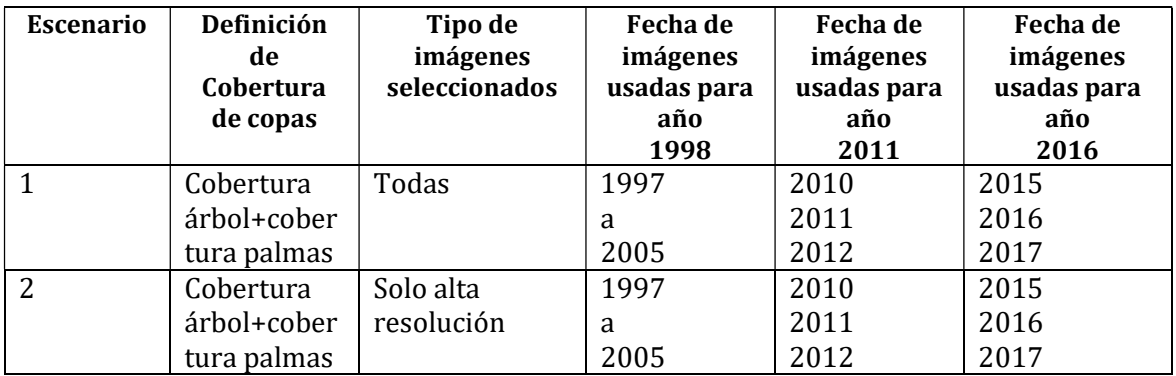

En el cuadro 4 se presentan los resultados de los porcentajes de cobertura de copas (cobertura de árboles+cobertura de palmas) promedio para cada año y por tipo de formación vegetal de AGRESTA (MTB) bajo el escenario 1 de análisis de datos (ver cuadro 3), así mismo en el cuadro 5, se presentan los resultados de cobertura de copa promedio por año y para cada formación vegetal bajo el escenario de análisis 2.

En primera instancia se evidencia que los resultados bajo ambos escenarios de análisis son similares y muestran las mismas tendencias. Ambos cuadros en la columna de total (ver gráfico 1) se muestra una pérdida progresiva de cobertura de copas a partir del año 1998, existiendo diferencias significativas (95%) en los promedios generales por año, especialmente bajo el escenario de análisis 2, en donde se consideran solo los resultados provenientes de usar imágenes de alta resolución. Solo existe diferencia significativa entre los resultados de los escenarios 1 y 2 para el año 2011, dado que la cantidad de observaciones con imágenes de alta resolución para este año disminuyó significativamente de 2974 a 1572, es decir que para la evaluación del año 2011 se disponía de menor calidad imágenes que para los años 1998 y 2016.

Los resultados por tipo de formación vegetal son más variables, pero muestran una pérdida de cobertura de copas<sup>8</sup> significativa para la tipos de vegetación yolillales, bosques muy húmedos y pluviales, y manglar. En el caso de yolillales la cobertura y el escenario de análisis 2, se pasó de cobertura de copas de 86,4 % en 1997 a una cobertura 55,9%, siendo este caso en donde más perdida de cobertura de copas se dio. Para analizar este caso se hace necesario recopilar información adicional de uso de la tierra.

Cuadro 4. Porcentajes de cobertura de copas por año y tipo de formación vegetal de AGRESTA. Escenario de Análisis 1.

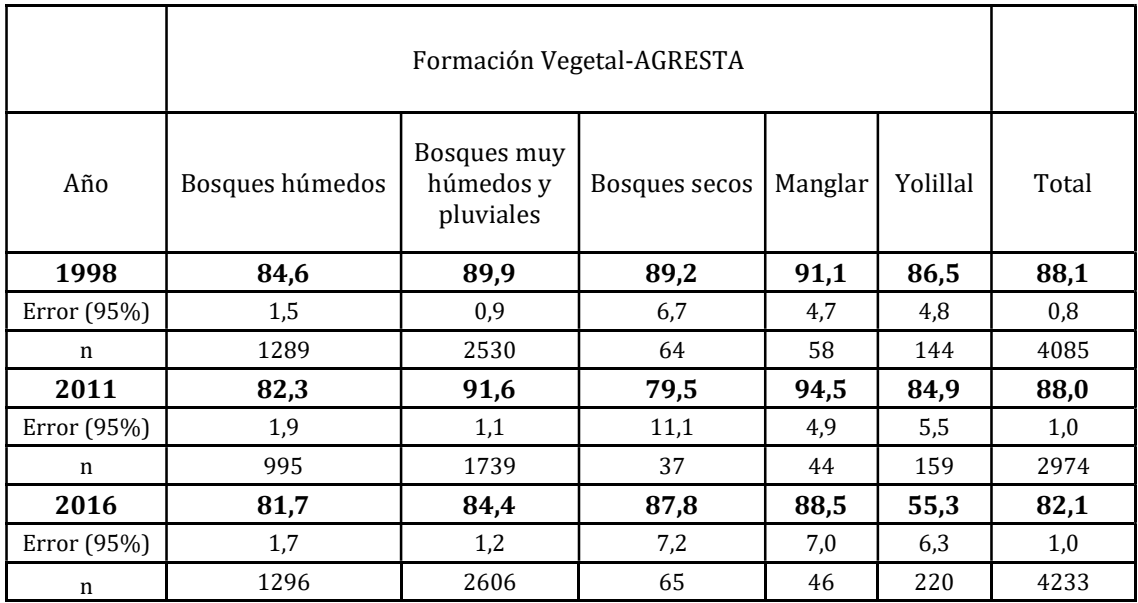

Fuente: Elaboración propia a partir de resultados de la EVM. Tarea 2

-

 $8$  Se consideró cobertura de copas igual a la suma de cobertura de árboles y la cobertura de palma según las clases de cobertura del cuadro 2, y las definiciones del cuadro 2 del protocolo del Anexo 1.

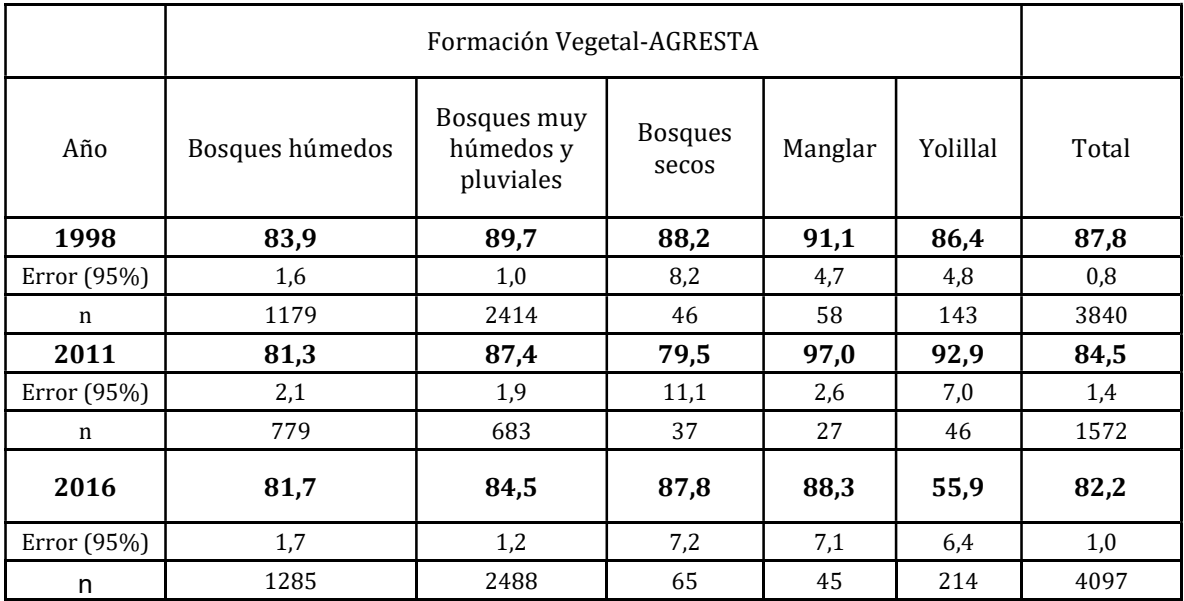

Cuadro 5. Porcentajes de cobertura de copas por año y tipo de formación vegetal de AGRESTA. Escenario de Análisis 2.

Fuente: Elaboración propia a partir de resultados de la EVM. Tarea 2

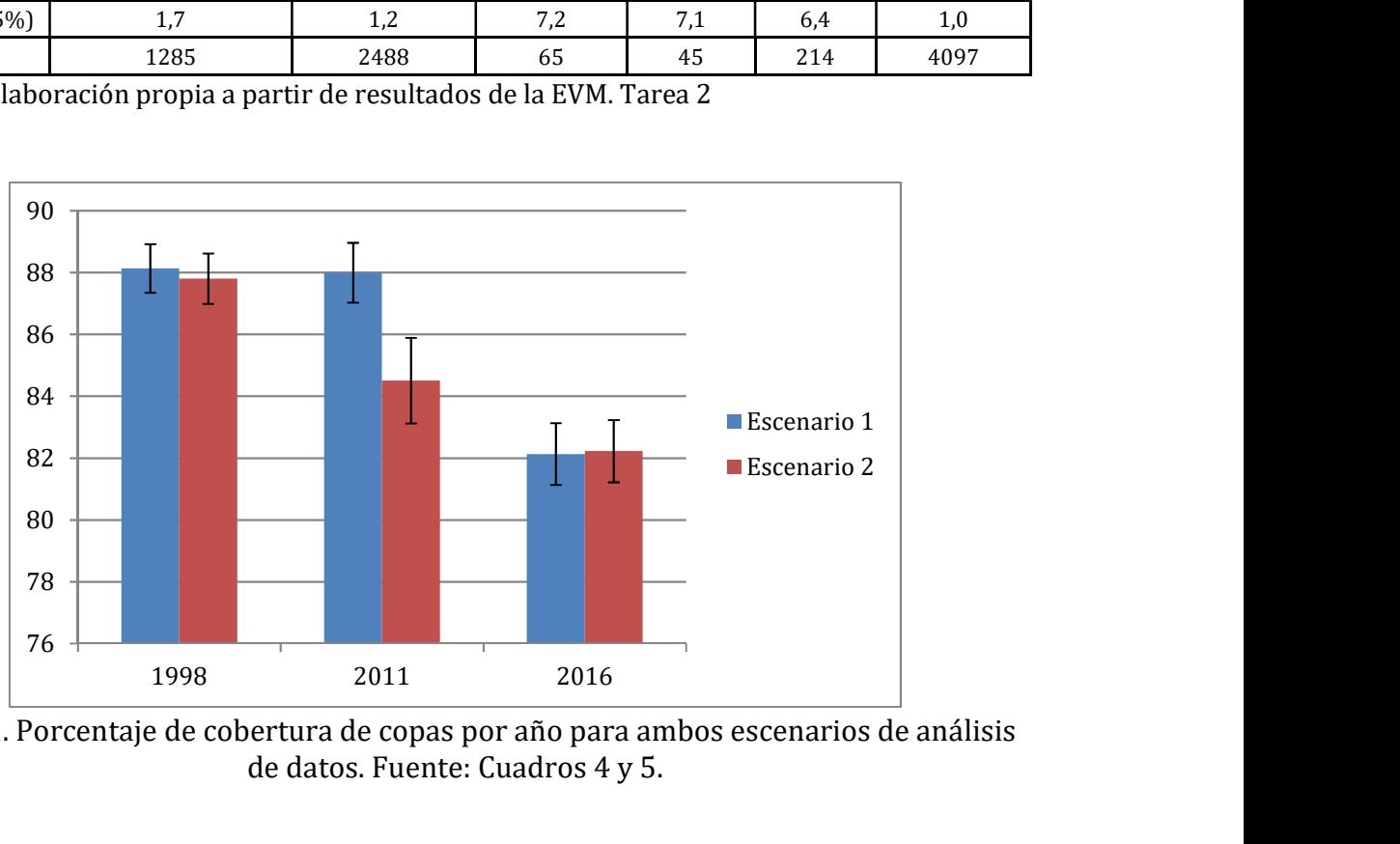

Figura 1. Porcentaje de cobertura de copas por año para ambos escenarios de análisis de datos. Fuente: Cuadros 4 y 5.

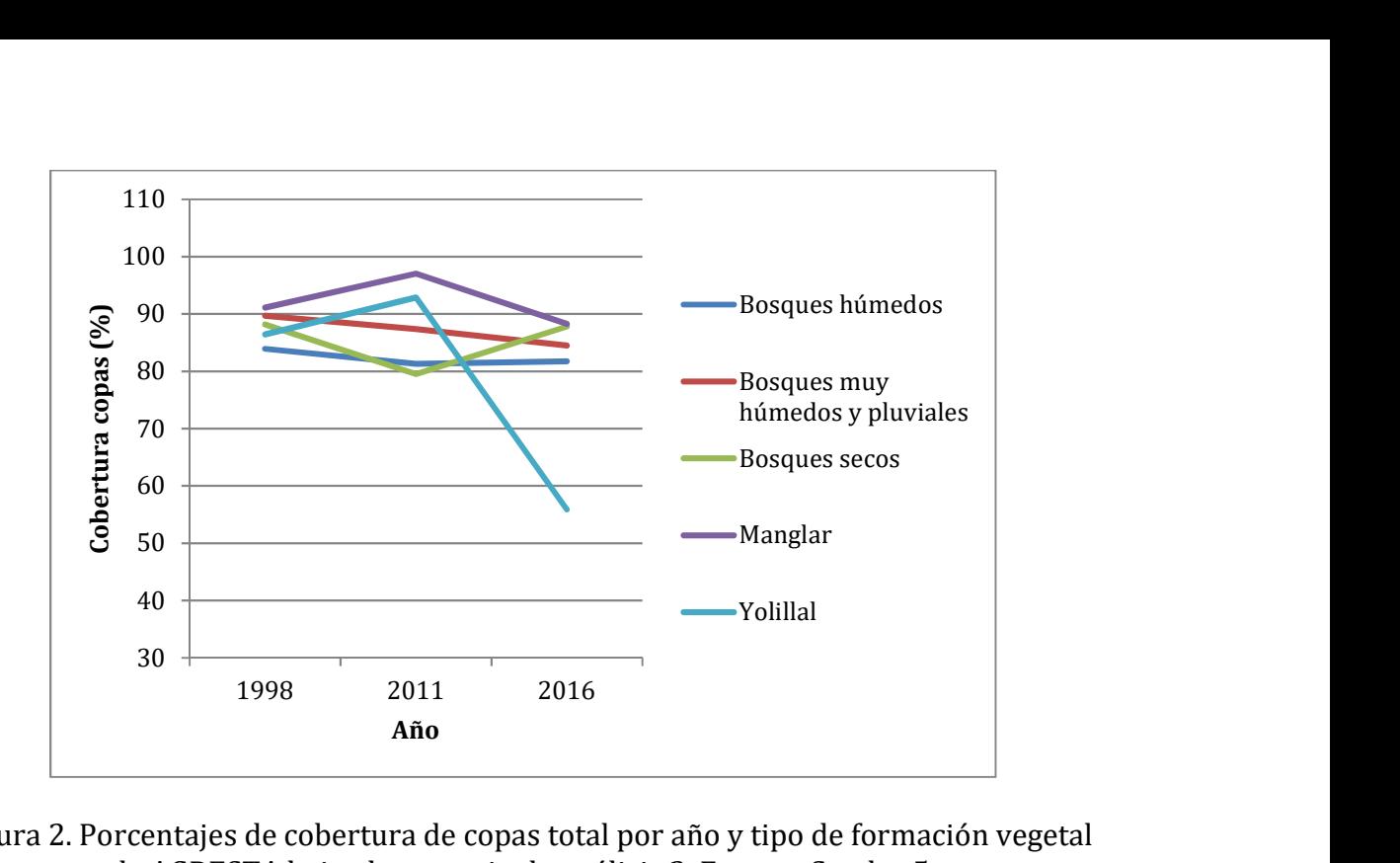

Figura 2. Porcentajes de cobertura de copas total por año y tipo de formación vegetal de AGRESTA bajo el escenario de análisis 2. Fuente: Cuadro 5.

## 4. Conclusiones

La base de datos preparada permitió hacer la estimación de la perdida de cobertura de copas para cada uno de los 4377 puntos identificados como bosque maduro en mapa MC13 de AGRESTA. La evaluación EVM indicó que no todos los estos puntos evaluados eran efectivamente bosque maduro en el año 2013, lo cual debe considerarse al momento de usar estos datos en la estimación de la degradación de bosques. Esto es, no todos los puntos seleccionados eran realmente bosque maduro en el 2013, algunos de ellos eran plantaciones forestales, plantaciones de naranja, bosque secundario, o pastos.

Para corregir el problema indicado en el punto anterior y medir efectivamente degradación usando cobertura de copas, se sugiere hacer una evaluación de uso de la tierra para los 4377 puntos para el año 1998, y seleccionar de estos todos aquellos que sean clasificados como bosque maduro, yolillal, o manglar en el sistema de tipos de vegetación de AGRESTA, y que tengan una cobertura de copas (cobertura de árboles más cobertura de palmas) del 100%. Una vez identificados los puntos de muestreo con estas características se procedería a hacer el análisis de cambio de cobertura de copas para el 2011, y 2016 usando los datos ya recopilados para estos puntos. Lo mismo se podría hacer para el año 2011 y usar estos puntos como referencia para el análisis, sin embargo, no se recomienda dado que la calidad de la información disponible en Google Earth para ese año es de menor calidad, y como se indicó anteriormente esto disminuye la cantidad de observaciones disponibles para hacer el análisis.

Bajo el escenario de análisis de datos número 2, el cual es el que tiene mayor grado de confianza en la evaluación EVM, los datos recopilados muestran que considerando solo los puntos de muestreo en los que efectivamente se logró evaluar la cobertura de la tierra, y solo los que tenían algún grado de cobertura de copas en cada uno de los años evaluados, si ha existido una pérdida progresiva de cobertura de copas para los años 1998-2011-2016, existiendo diferencias significativas entre años (confiabilidad de 95%), y entre tipos algunos tipos de formación vegetal de AGRESTA, existiendo mayores pérdidas de cobertura de copas respectivamente para las formaciones vegetales: a) yolillales, b) bosques húmedos y pluviales, y c) manglar,

# Anexo 1. Protocolo para la evaluación de cambio de cobertura de copas en los puntos de muestreo clasificados como bosque maduro en el mapa MC13 de AGRESTA

# 1. Introducción

Según Olofsson (et al, 2014) establecer un protocolo de etiquetado constituye una buena práctica para estimar los cambios de cobertura y uso de la tierra. Dicho protocolo debe incluir algunos aspectos que se encuentran ya establecidos en los términos de referencia, pero que en este documento se rescatan en aras de mantener una consistencia metodológica a lo largo de todo el proceso.

A continuación se detalla el objetivo general y los objetivos específicos del presente protocolo.

#### 1.1 Objetivo General

El objetivo general del protocolo es establecer, detallar y validar la metodología a utilizar para la interpretación visual de los puntos de muestreo para el análisis de cobertura de copas.

#### 1.2 Objetivos Específicos

- Describir la metodología a utilizar para la interpretación visual de los puntos de muestreo para determinar la cobertura de copas.
- Elaborar una guía que facilite a los intérpretes el trabajo de clasificación visual de los puntos de muestreo de cobertura de copas para Costa Rica.
- Establecer el proceso de validación del trabajo para asegurar la calidad de la información generada.

# 2. Desarrollo del protocolo

### 2.1 Consideraciones conceptuales y metodológicas generales

Se trabajará con el sistema de coordenadas sin proyectar WGS84.

Las parcelas serán de 1 hectárea, con una malla de 7x7 puntos. La clasificación se hará considerando todos los puntos de la malla para la cobertura, esto implica que si uno de ellos cambia en el tiempo se deberá registrar. Por su parte, la clasificación de uso se hará por parcela de acuerdo a reglas claras establecidas en este protocolo. Se contará con dos plantillas, una para el análisis de los años 1998 y 2011 y otro para los años 2012 y 2016.

#### 2.1.1 Resolución espacial y selección de sensores

-

Las imágenes a utilizar son variadas y su uso dependerá de la disponibilidad de las mimas. En el caso del análisis para el año 1998 se dará prioridad al uso de las imágenes Terra 1997, CARTA 2003 y 2005, en ese orden. Para el año 2011 se utilizará imágenes de alta resolución de Google Earth o Bing Maps.

#### 2.1.2 Asignación de fecha de referencia de la clasificación de cobertura y uso

Se deberá registrar la fecha de las imágenes satelitales a utilizar para hacer la interpretación visual de los puntos de muestreo. La plantilla asignará la fecha de referencia a la interpretación visual de la imagen de acuerdo a las reglas que se encuentran en el cuadro 1.

Cuadro 2. Rango de fechas de las imágenes a utilizar en la evaluación de cobertura de copas en los puntos clasificados como bosque maduro en el mapa MC13 de AGRESTA.

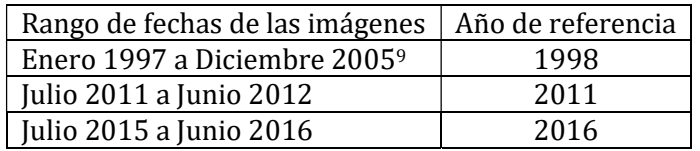

<sup>9</sup> En el caso de usar las imágenes Terra 97, CARTA 03 o CARTA 05 no es necesario indicar el mes.

## 2.1.3 Definición operativa de la cobertura de copas.

Cuadro 3. Definiciones operativas para las coberturas a determinar.

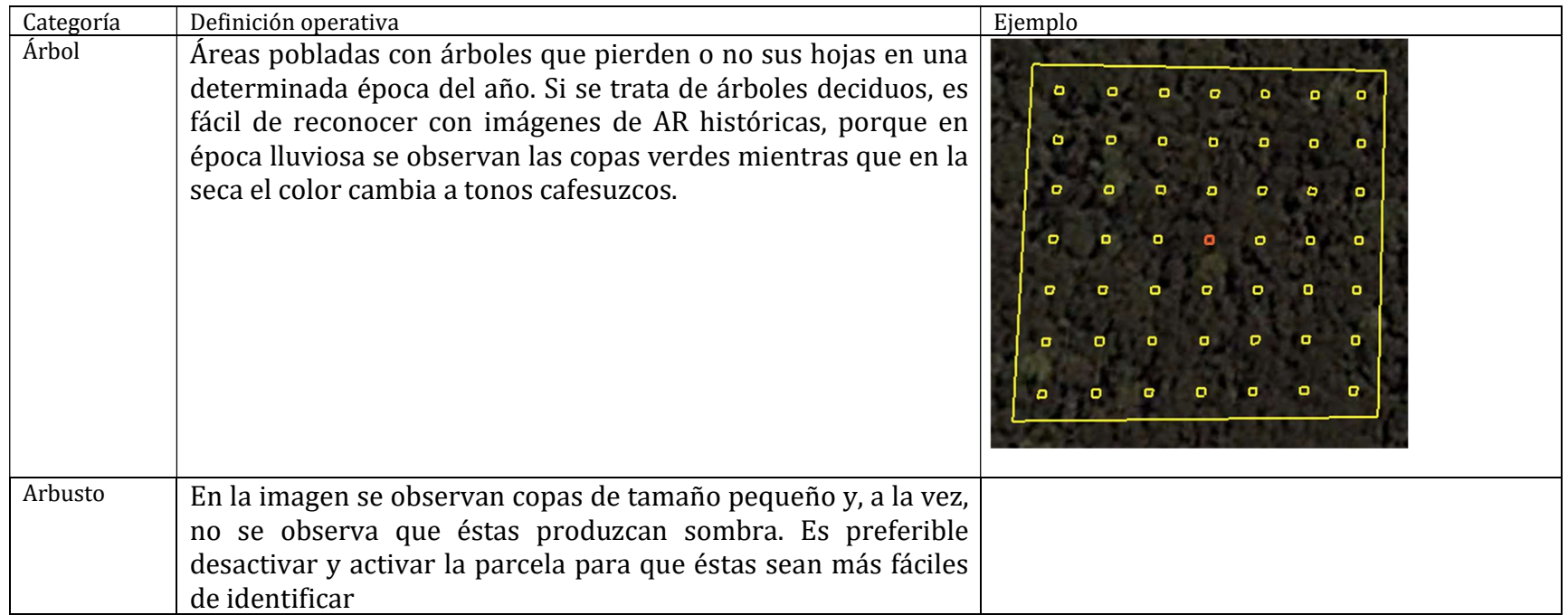

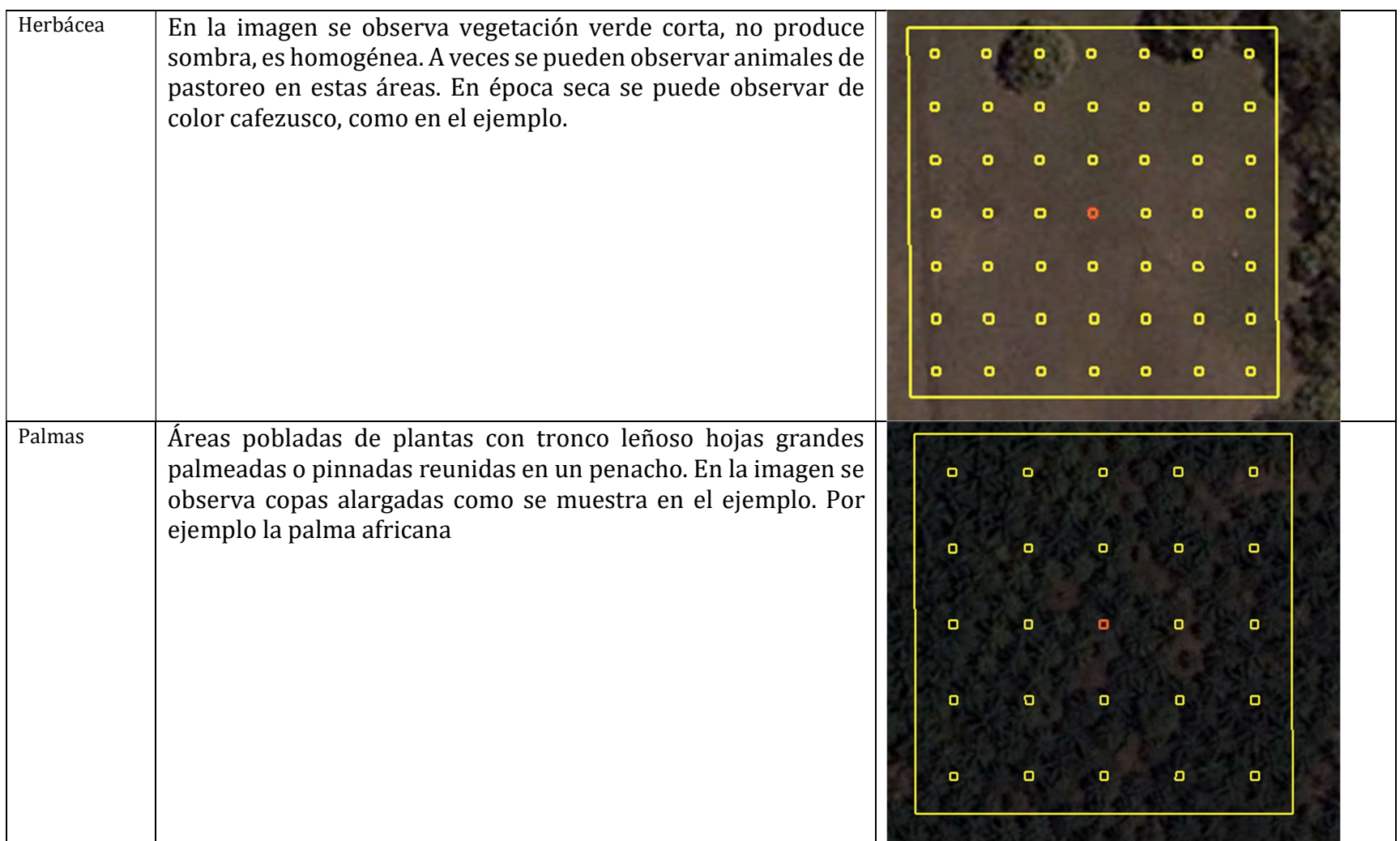

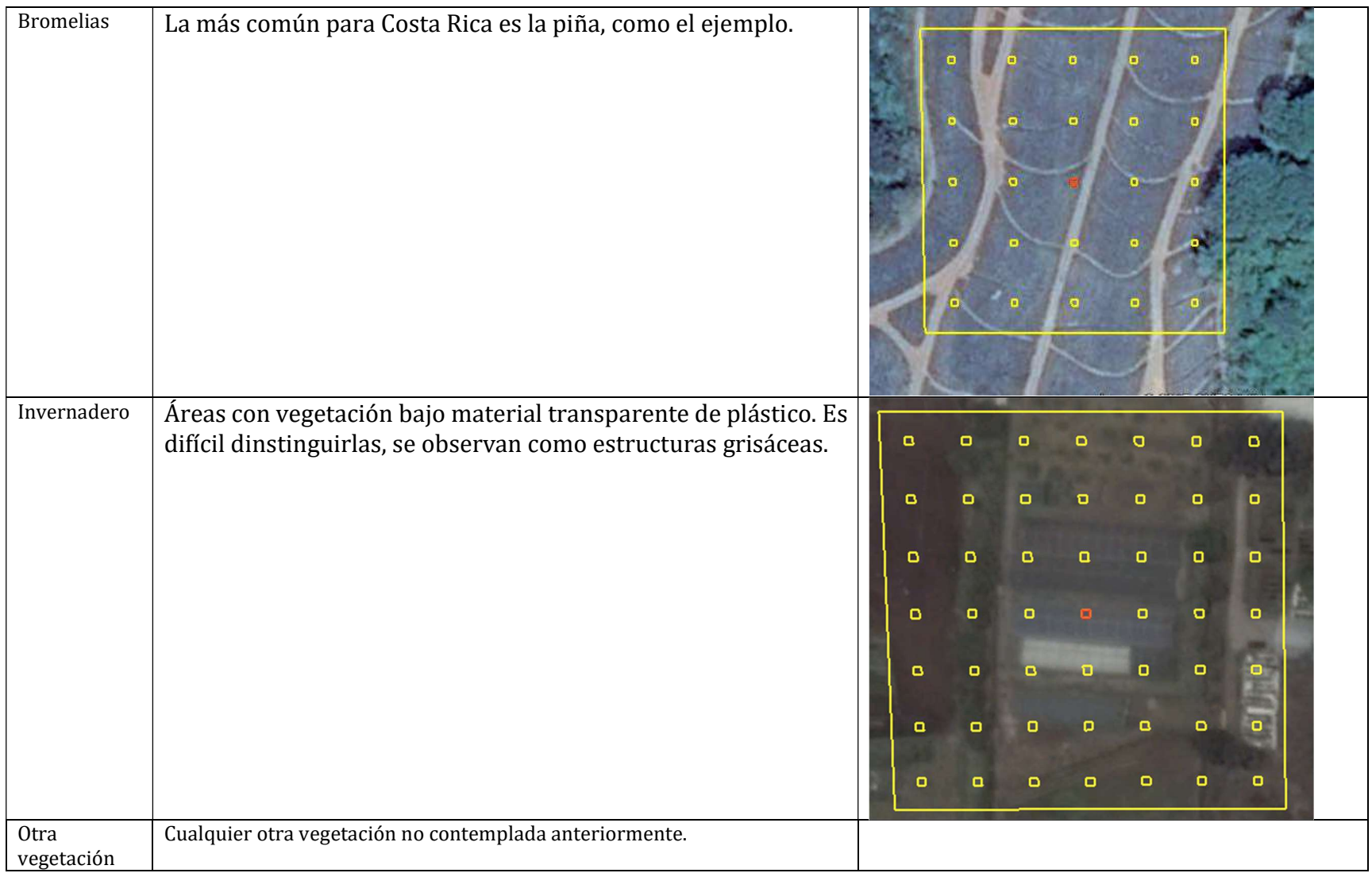

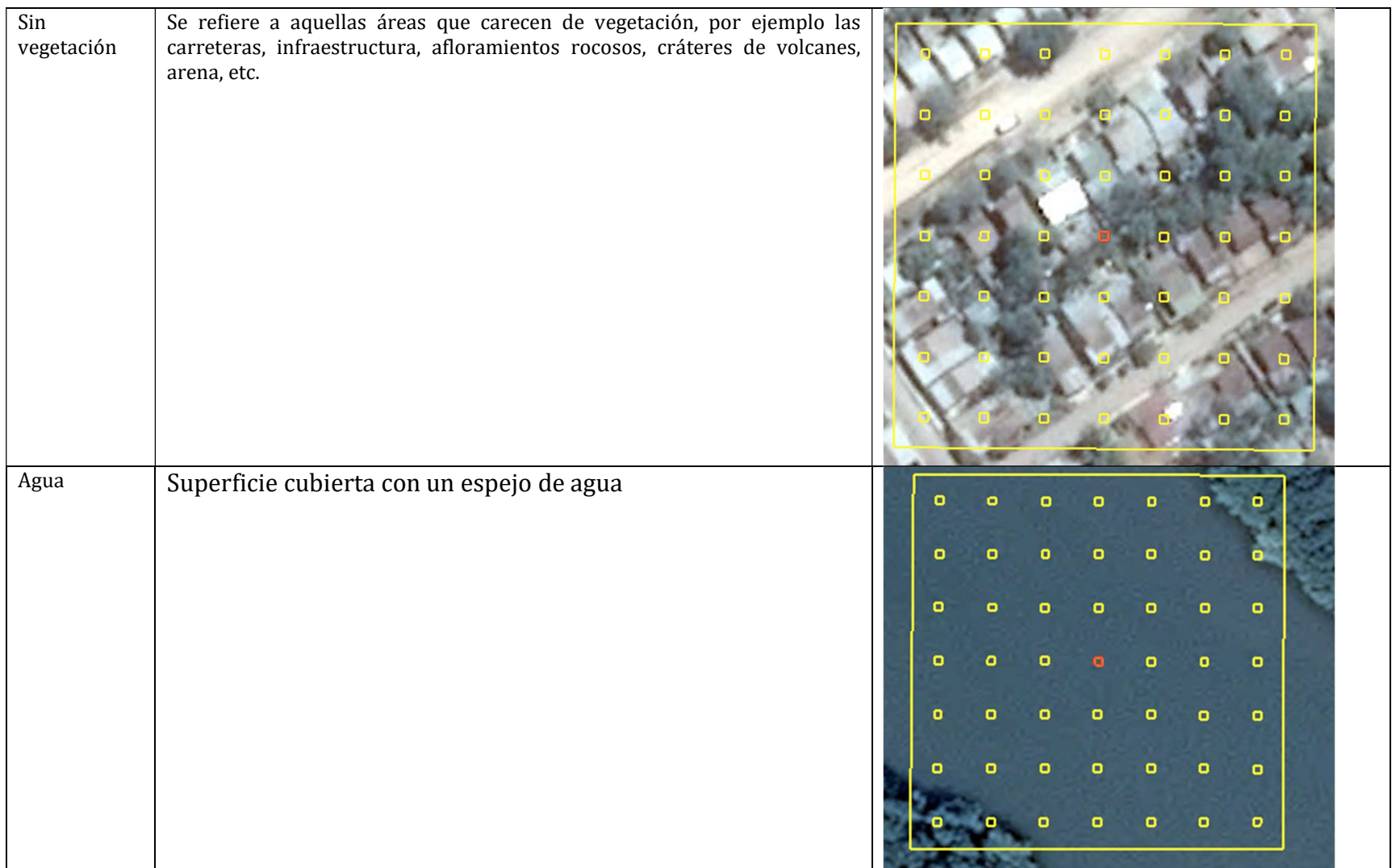

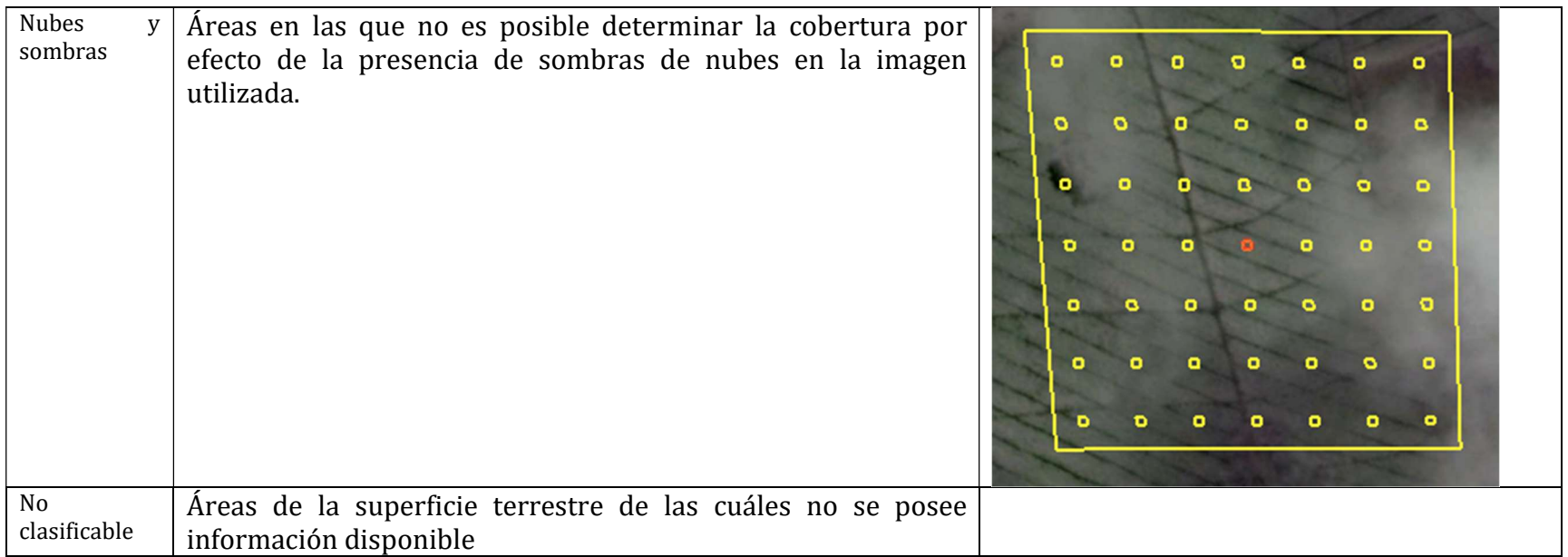

### 2.2 Proceso de interpretación de los puntos dentro de la parcela.

#### Registro de cobertura

La coberturas siempre se deben registrar, no importa que visiblemente no haya detectado cambios. Deberá registrar los porcentajes para cada cobertura. Es importante que utilice la opción de selección y de-selección de la parcela para que esté seguro respecto a la cobertura. Es la única manera de cerciorarse respecto a la existencia o no de un arbusto.

#### 2.3 Software propuesto

Se utilizará Collect para preparar las plantillas a utilizar y Collect Earth en conjunto con Earth Engine para hacer la interpretación visual de los puntos de muestreo. Se utilizarán Scripts generados por la FAO que se describen en la sección 2.4.

Adicionalmente se utilizará SIKU para el análisis de la información colectada con Collect Earth y Quantum GIS para manejar capas de información del país que sean útiles para el trabajo de interpretación.

#### 2.4 Desarrollo de plantillas

#### 2.4.1 Multi-temporal

Los intérpretes utilizarán la misma plantilla, la cual será diseñada para que cada intérprete coloque la información:

- Tipo de imagen utilizada para hacer la interpretación de los puntos.
- Fechas de las imágenes utilizadas para hacer la interpretación de los puntos.
- Fuente de la imagen utilizada.
- Tipo(s) de uso(s) de la tierra identificado(s) en la parcela en los años de referencia.
- Identificación de cambio de uso del suelo en la parcela en las fechas de referencia.
- Tipo(s) y porcentajes de coberturas de copas.
- Nivel de confianza de la interpretación.
- Espacio para observaciones relevantes del intérprete.
- Identificación de desplazamientos entre imágenes indicando la magnitud del mismo.

#### 2.5 Agregar imágenes a GoogleEarth

Existe un procedimiento sencillo para agregar imágenes ortorectificadas o georeferenciadas en Google Earth. Básicamente el procedimiento depende del almacenamiento donde se encuentren las imágenes.

#### 2.5.1 Imágenes en servicio WMS

El mosaico carta 2005 se encuentra disponible a través del servicio WMS del SNIT, éste se puede visualizar directamente en el servidor de su página de internet. Existe un procedimiento sencillo para agregarlas a Google Earth. En la página de internet del SNIT se puede encontrar el link de las ortofotos en WMS: http://geos0.snitcr.go.cr/cgibin/web?map=ortofoto.map&SERVICE=WMS&version=1.1.1&request=GetCapabilities

Ese link es el que se utiliza para agregar las ortofotos en Google Earth. En el menú Add/Image Overlay bajo la pestaña Refresh seleccionar el botón WMS Parameters (Figura 2).

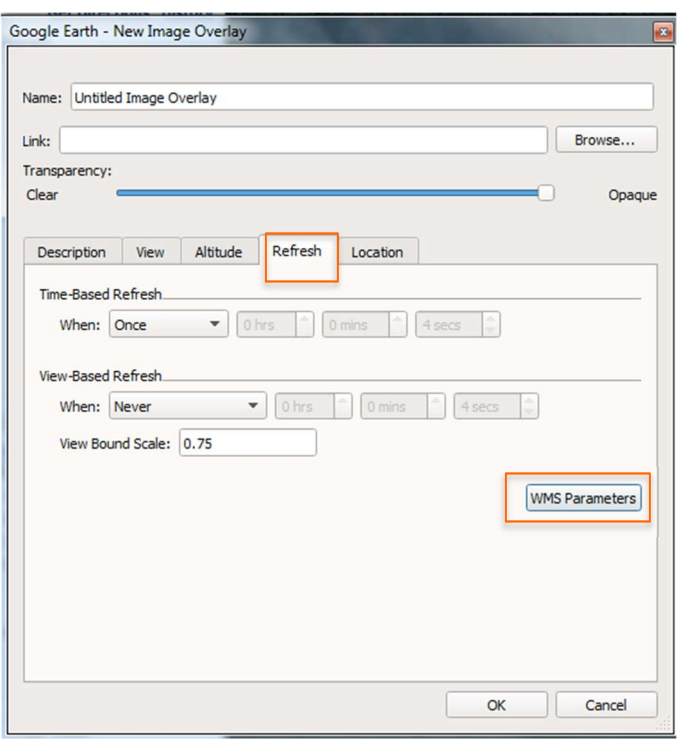

Figura 1. Herramienta para agregar un servidor WMS a Google Earth.

Al hacerlo se desplegará una ventana en la cual se debe agregar el link del servicio WMS con el botón Add (Figura 3).

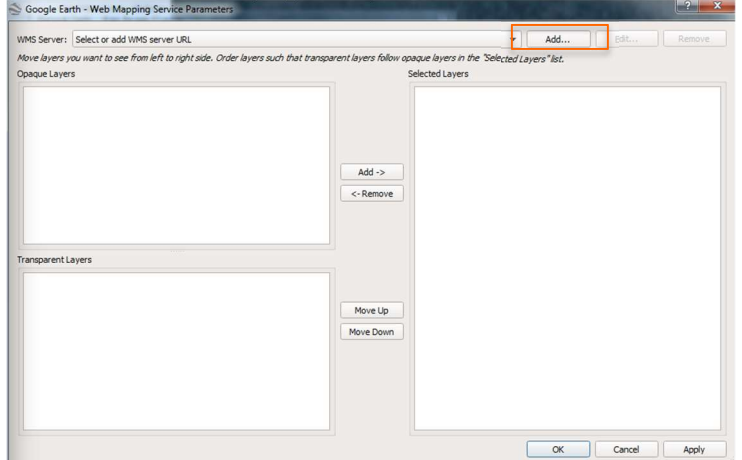

Figura 2. Ventana en Google Earth para agregar el servidor WMS.

Se desplegará otra ventana pequeña donde deberá colocar el link como se muestra en la figura 4.

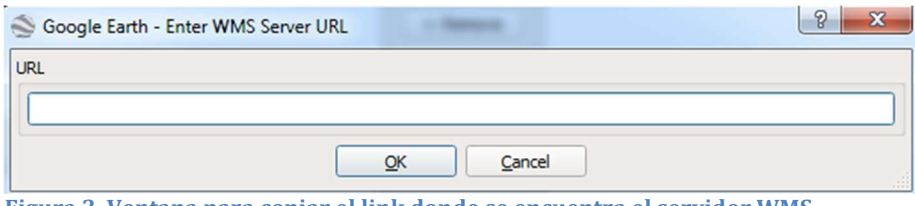

Figura 3. Ventana para copiar el link donde se encuentra el servidor WMS.

Al colocar el link y presionar el botón OK el programa tratará de conectarse al servidor, si éste responde se desplegará un listado de las capas disponibles. Debe agregarlas con el botón Add y las podrá visualizar en Google Earth. Si el servidor tiene un error se desplegará un mensaje y no podrá visualizar las imágenes.

#### 2.5.2 Imágenes en disco

Las imágenes se pueden importar directamente en Google Earth Pro con la función "Import" disponible en el menú File. Al hacerlo se despliega una ventana donde deberá colocar el tipo de imagen (Google Earth soporta diferentes formatos). Las imágenes deberán estar en formato PNG para facilitar el proceso de importación. Es probable que se despliegue en pantalla un mensaje relacionado con el tamaño de la imagen, deberá seleccionar la opción "Crop". Con esto la imagen a desplegar será una porción de la original, el usuario selecciona el nuevo centro de la imagen a desplegar. Seleccione como centro la parcela que va a procesar. Se abrirá una ventana en la cual, entre otras cosas, podrá seleccionar la carpeta donde se creará la nueva imagen.

Puede optar también por la opción de "Create Super Overlay", sin embargo el tiempo requerido para hacerlo es mucho mayor que la opción de Crop y se puede encontrar con mayor probabilidad que el proceso falle.

En ninguna ocasión deberá seleccionar la opción Scale, porque al hacerlo la resolución de la imagen se ve afectada y por tanto la calidad del trabajo también.

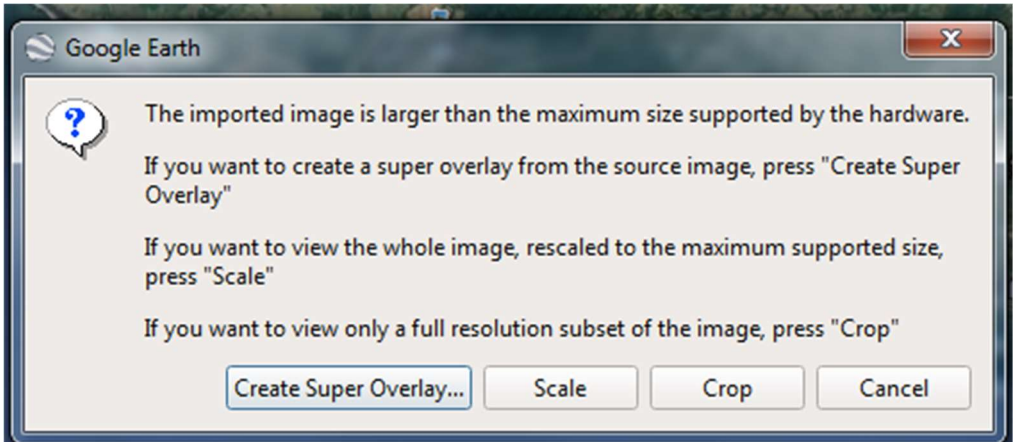

Figura 4. Seleccionar la opción Crop para crear una nueva imagen y hacer la foto-interpretación sobre ella.

Puede hacer el proceso de "Crop" con la misma imagen varias veces e incluso ir seleccionando imágenes adyacentes para crear un set de imágenes en fila y luego proceder a hacer el trabajo de foto-interpretación. Se recomienda realizar lo anterior con no más de 4 imágenes, para no recargar el programa. Cuando lo haya hecho observará en el menú izquierdo el listado de las imágenes y podrá activarlas o desactivarlas. Para observar las imágenes históricas de Google Earth tiene que desactivar la imagen correspondiente a la zona que quiera observar, esta es otra razón para no tener demasiadas imágenes recortadas en el programa.

#### 2.6 Posibles errores y cómo manejarlos.

Se pueden presentar problemas cuando se esté trabajando en la interpretación, por lo general dichos errores se pueden evitar al mantener actualizada la versión de Collect Earth. Dos errores frecuentes se han presentado en análisis de parcelas utilizando este software y ambos se han podido solucionar de la misma manera: cierre el programa (tanto Collect Earth como Google Earth) y asegúrese que cuenta con una buena conexión a internet antes de volver a abrirlo.

Los dos errores que se han registrado son: despliegue incompleto de información de Google Earth Engine (en cualquiera de las dos ventanas, ya sea gráfico NDVI, imágenes Landsat o Copernicus), o un desplazamiento evidente en 3D de la parcela. Éste último error se da cuando el intérprete se desplaza con la herramienta "pan" en Google Earth y se observa que la parcela "cambia" de lugar.

### 2.7 Almacenamiento y actualización de la información

Deberá exportar los resultados como archivo XML, para ello debe presionar el menú Tools/Data Import Export/XML Export/ Export data to XML (compressed). Coloque, en el nombre del archivo su nombre y la fecha para llevar un mejor control del trabajo, no utilice espacios en el nombre del archivo, tampoco tildes, puede utilizar guión bajo. Por ejemplo: SofiaGuzman\_051017.

Si detecta que se ha equivocado en la interpretación de una parcela posterior a haber exportado los resultados como XML, entonces deberá reportarlo como tal. Esto es porque una vez que una parcela se interpreta y se guarda el usuario puede modificarla sin ningún problema, pero cuando se recopila la información de todos los intérpretes es difícil actualizar las parcelas que el intérprete haya modificado posterior a haberla guardado. Por eso para evitar problemas, si detecta que se ha equivado en la interpretación de una parcela pero ya había exportado el archivo a XML, indique en un documento de word la información correcta de la parcela para que la modificación la haga el profesional a cargo de recopilar y analizar toda la información.

# 3. Validación

### 3.1 Validación de la clasificación de coberturas

La información de cobertura de las parcelas del Inventario Forestal Nacional serán utilizadas para hacer la validación de la clasificación de cobertura. Dicha información estará disponible únicamente para las personas encargadas de llevar a cabo la validación.

### 3.2 Aseguramiento y control de la calidad

Mediante el uso de filtros se puede hacer un análisis de correspondencia entre cobertura y uso que puede ser usado para detectar discrepancias de una manera sencilla. Por ejemplo, si la cobertura se determina como árboles y el uso como infraestructura se podría detectar fácilmente un error de correspondencia y se podría verificar la información para corregir el error.

### 3.2.1 Variabilidad entre intérpretes

Los intérpretes harán capturas de pantalla en el caso de que tengan dudas en la clasificación (de cobertura y uso). La captura de pantalla deberá incluir el número de parcela y una breve descripción referente a las dudas que se tengan en un documento de Word. Cada dos días deberán enviar dicho documento para que sea analizado por otros especialistas, los cuales en un plazo máximo de un día deberán entregar la retroalimentación que consideren pertinente. Dicha retroalimentación estará disponible a todos los miembros del equipo. Se llevarán a cabo reuniones al final de la semana para discutir respecto a los casos difíciles con el fin de reducir la variabilidad entre intérpretes (Olofsson et al, 2014).

### 3.2.2 Variabilidad en la ubicación

Las imágenes de Google Earth pueden presentar desplazamientos, los cuales se hacen evidentes cuando se analizan imágenes de una misma área en diferentes años. Potere (2008) encontró que en promedio el desplazamiento en países en vías de desarrollo es de 44.4 metros.

Cuando se presente ese tipo de discrepancias el intérprete debe anotar en la plantilla que ha detectado un desplazamiento de imágenes y estimar de cuánto es el desplazamiento máximo detectado en metros usando la herramienta de medición disponible en Google Earth si ambas imágenes se encuentran en el software. Si una de las imágenes se encuentra en otra fuente registrará únicamente que existe un desplazamiento.

# 4. Literatura Consultada

Potere, D. (2008). Horizontal positional accuracy of Google Earth`s high-resolution imagery archive. En: Sensors, 8,12: 7973-7981 p. Recuperado de: http://www.mdpi.com/1424-8220/8/12/7973/htm